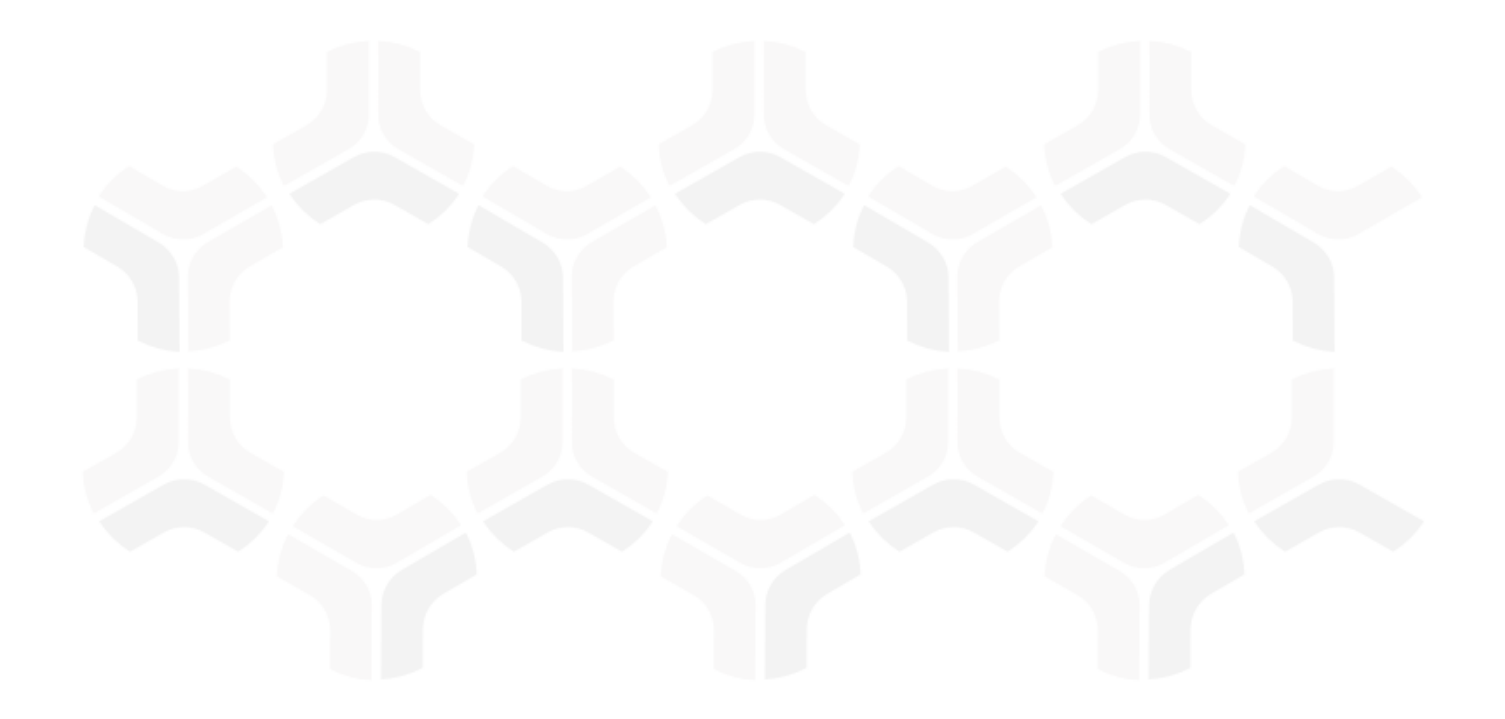

# **Security Incident Response Module**

**Baseline Configuration Guide** 

Document Version: 01.00.02 | December 2018

Rsam © 2018. All rights reserved
Privacy Policy | Terms of Service

### Contents

| About Rsam Baseline Configuration Guides                                                           | 4              |
|----------------------------------------------------------------------------------------------------|----------------|
| Baseline Configuration Overview                                                                    | 5              |
| Security Incident Response Structure                                                               |                |
| Record Categories                                                                                  | 7              |
| Record Types                                                                                       | 7              |
| Home Page Tabs                                                                                     | 9              |
| Security Incident Response Workflows                                                               | 10             |
| Event Workflow.<br>Workflow Diagram.<br>Workflow States.<br>Workflow Buttons.<br>Incident Workflow | 11<br>11<br>12 |
| Workflow Diagram<br>Workflow States<br>Workflow Buttons                                            | 13<br>14       |
| Task Workflow<br>Workflow Diagram<br>Workflow States<br>Workflow Buttons                           | 16<br>17       |
| Rule Workflow<br>Workflow Diagram<br>Workflow States<br>Workflow Buttons                           | 18<br>18       |
| Library Task Workflow<br>Workflow Diagram<br>Workflow States<br>Workflow Buttons                   | 19<br>19       |
| Workflow Roles                                                                                     | 20             |
| Importing Event Data                                                                               | 21             |
| Appendix 1: Automatic Event Analysis                                                               | 22             |
| Appendix 2: Automatic Task Generation from Playbook                                                | 23             |
| Appendix 3: Offline Decision Making                                                                | 24             |
| Appendix 4: User Assignment Options                                                                | 25             |

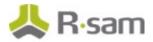

| Appendix 5: Rsam Documentation             | 26 |
|--------------------------------------------|----|
| Security Incident Response Module Tutorial | 26 |
| Online Help                                | 26 |

## **About Rsam Baseline Configuration Guides**

Rsam Baseline Configuration Guides provide you the information needed to understand the predefined configurations for each module. These guides should be referenced to gain a better understanding of how the module is configured and can be used out-of-the-box.

## **Baseline Configuration Overview**

This document describes the baseline configuration and structure for the Rsam Security Incident Response (SIRP) module. The baseline configurations for the Security Incident Response module allow your users to manage a wide variety of events and incidents. The pre-configured activities help streamline your program by leveraging a central repository, allowing for data normalization, workflow, and timely reporting in a more automated fashion.

The following is a list of elements that have been configured in the Security Incident Response module:

- Structure
- Home Page Tabs
- Security Incident Response Workflows
- Data Import
- Email Listeners

The information on the elements mentioned above will provide a baseline understanding before you leverage the *Security Incident Response Step by Step Tutorial* or begin to tailor the module to meet your unique requirements.

## **Security Incident Response Structure**

All objects and records in the Security Incident Response module are stored in object type *SOAR Data*.

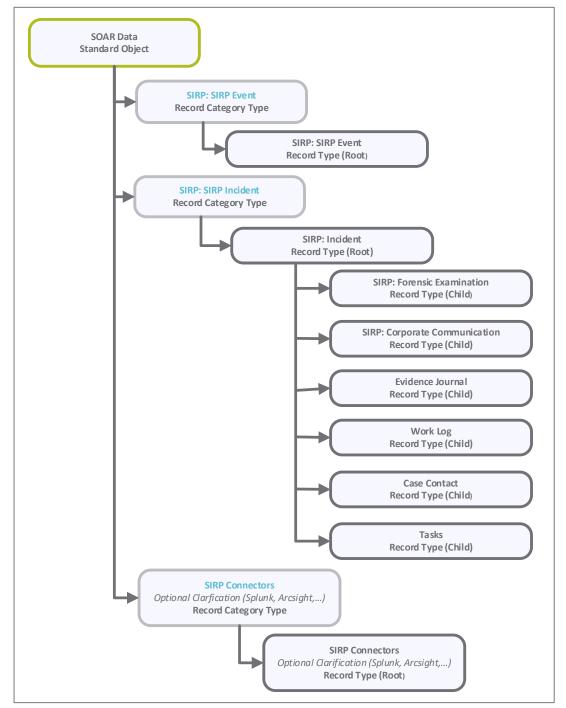

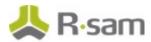

### **Object Type**

The following object type has been pre-configured in this module.

| Object Type | Usage                                                                                |
|-------------|--------------------------------------------------------------------------------------|
| SOAR Data   | A standard library object under which all the event and incident records are stored. |

### **Record Categories**

The following record categories have been pre-configured in this module.

| <b>Record Categories</b>        | Usage                                                                                                    |
|---------------------------------|----------------------------------------------------------------------------------------------------|
| SIRP: SIRP<br>Incident          | A category type that includes the Incident record type and all its child record types, such as Forensic Examination, Corporate Communication, Evidence Journal, Work Log, Case Contact, and Tasks. |
| SIRP: SIRP<br>Event             | A category type that includes the Event record type.                                                                                                    |
| SIRP: Event<br>Escalation Rules | A category type that includes the Event Escalation Rule record type.                                                                                                    |
| SIRP: Task<br>Library           | A category type that includes the Library Task record type.                                                                                                    |
| SIRP: Playbook<br>Rules         | A category type that includes the Playbook Rule record type.                                                                                                    |

**Note**: In addition to the above category types, there are other record categories that allow you to get event data into SIRP. These record categories include SIRP: SIRP-ArcSight, SIRP: SIRP – QRadar, SIRP: SIRP – Splunk, SIRP: SIRP – AWS, SIRP: SIRP – Checkpoint, and SIRP: SIRP – Symantec Endpoint Protection.

### **Record Types**

The following record types have been pre-configured in this module.

| Record Type    | Usage                                                                                                    |
|----------------|----------------------------------------------------------------------------------------------------|
| SIRP: Event    | This is a root-level record that contains all the event related information. This record can have multiple child records or record types.                                            |
| SIRP: Incident | This is a root-level record that contains all the incident related information. This record can have multiple child records or record types.                                         |
| Examination    | This is a child-level record of an incident record (one-to-many). The forensic examination record tracks investigative actions and allows a user to attach supporting documentation. |

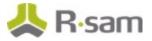

| Record Type                      | Usage                                                                                                    |
|----------------------------------|----------------------------------------------------------------------------------------------------|
| SIRP: Corporate<br>Communication | This is a child-level record of an incident record (one-to-many). The communication record tracks communication actions and allows a user to attach copies of that communication. |
| SIRP: Evidence<br>Journal        | This is a child-level record of an incident record (one-to-many). The evidence record tracks investigative actions and allows a user to attach evidence.                          |
| SIRP: Tasks                      | This is a child-level record of an incident record (one-to-many). The task record allows a task to be assigned to an individual and tracked.                                      |
| SIRP: Work Log                   | This is a child-level record of an incident record (one-to-many). The work log record captures and tracks work entries.                                                           |
| SIRP: Case<br>Contact            | This is a child-level record of an incident record (one-to-many). The contact record captures details regarding individual related to an incident.                                |
| SIRP: Playbook<br>Rule           | This is a root-level record that contains playbook rules. These rules are used to build lists of tasks from the task library.                                                     |
| SIRP: Library Task               | This is a root-level record that contains tasks. These tasks are used by playbook rules to build lists of tasks.                                                                  |
| SIRP: Event<br>Escalation Rule   | This is a root-level record that contains escalation rules. These rules define criteria and actions for various events.                                                           |

**Note**: In addition to the above record types, there are other record types that allow you to get event data into SIRP. These record types include SIRP: ArcSight Event, SIRP: QRadar Event, SIRP: Splunk Event, SIRP: AWS Event, SIRP: Checkpoint Event, and SIRP: Symantec Endpoint Protection Event.

## Home Page Tabs

The baseline configuration of the Security Incident Response module contains several Home Page Tabs. These tabs can be configured for various roles and then can be assigned to users to complete their tasks. The following table lists the Home Page tabs available in the Security Incident Response module.

| Home Page Tab                         | Description                                                                                                    |  |
|---------------------------------------|----------------------------------------------------------------------------------------------------|--|
| SIRP: Security<br>Incident Response   | Allows quick access to the sub-tabs available in this module.                                                                                  |  |
| (grouping tab)                        |                                                                                                    |  |
| SIRP:<br>SIRP Management<br>Team Home | Provides a quick overview of the SIRP module with overview and rules charts and self-registration links.                                       |  |
| SIRP: Events<br>Navigator             | This is a record navigator that allows users to navigate to the events.                                                                        |  |
| SIRP: Event<br>Dashboard              | This is a standard Home Page tab that displays event data in various charts.                                                                   |  |
| SIRP: Incident<br>Response Navigator  | This is a record navigator that allows the users to view incidents grouped by various attributes such as workflow state.                       |  |
| SIRP: Incident<br>Response Dashboard  | This is a standard Home Page tab that displays incident data in various charts.                                                                |  |
| SIRP: Event Rules<br>Management       | This is a standard Home Page tab that allows the users to view event rules, activate or deactivate the rules, and create new event rules.      |  |
| SIRP: Playbook<br>Rules Management    | This is a standard Home Page tab that allows the user to view playbook rules, activate or deactivate the rules, and create new playbook rules. |  |
| SIRP: Task Library<br>Management      | This is a standard Home Page tab that allows the users to view tasks, activate or archive those tasks, and create new tasks.                   |  |

## **Security Incident Response Workflows**

This section covers various details on the following baseline workflows in the Security Incident Response module:

- Event
- Incident
- Task
- Rule
- Library Task

Before proceeding to the specific workflows, it is recommended that you familiarize yourself with the following Rsam workflow diagram key.

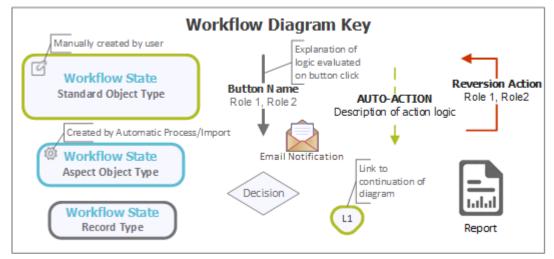

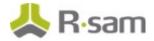

### **Event Workflow**

This section covers the Workflow diagram, states, and buttons of the baseline Event workflow in the Security Incident Response module.

#### **Workflow Diagram**

The following diagram represents the baseline Event workflow.

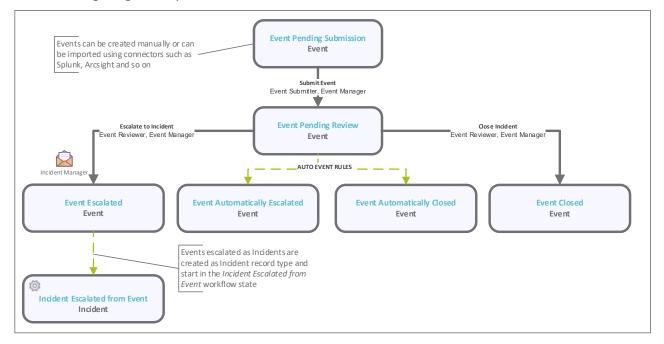

#### **Workflow States**

The following is a list of states associated with the baseline Event workflow.

| Workflow State                       | Description                                                                                                    |
|--------------------------------------|----------------------------------------------------------------------------------------------------|
| SIRP: Event<br>Pending<br>Submission | An event that is created manually enters this state. No further action will be taken<br>on the event until the user submits the event. After submission, the event moves<br>to the <b>Event Pending Review</b> state.                                                                |
| SIRP: Event<br>Pending Review        | In this state, an event is reviewed and a decision is made on how to handle the event. Depending on the outcome of analysis, the event can be escalated or closed. Escalated events are changed into incident records. Closed events move to the <b>Event Closed</b> workflow state. |
| SIRP: Event<br>Escalated             | An event enters this state from the <b>Event Pending Review</b> state when it is escalated by an <i>Event Reviewer</i> .                                                                                                    |

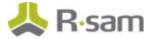

| Workflow State                            | Description                                                                                                    |
|-------------------------------------------|----------------------------------------------------------------------------------------------------|
| SIRP: Event<br>Automatically<br>Escalated | An event enters this state from the <b>Event Pending Review</b> state when it is escalated by an Event Escalation Rule.                               |
| SIRP: Event<br>Closed                     | An event enters this state from the <b>Pending Review</b> state when it is closed by an <i>Event Reviewer</i> . Events are locked in this state.      |
| SIRP: Event<br>Automatically<br>Closed    | An event enters this state from the <b>Event Pending Review</b> state when it is closed by an Event Escalation Rule. Events are locked in this state. |

#### **Workflow Buttons**

The following is a list of buttons that are available in the various states of the baseline Event workflow.

| Button                           | Available<br>to                        | Notification | Description                                                                                                    |
|----------------------------------|----------------------------------------|--------------|----------------------------------------------------------------------------------------------------|
| SIRP:<br>Submit<br>Event         | Event<br>Submitter<br>Event<br>Manager | No           | Available in the <b>Event Pending Submission</b> state to move the event record workflow to the <b>Event Pending Review</b> state.                                           |
| SIRP:<br>Escalate to<br>Incident | Event<br>Reviewer<br>Event<br>Manager  | No           | Available in the <b>Event Pending Review</b> state to change the event into an incident. The incident is created in the <b>Incident Escalated from Event</b> workflow state. |
| SIRP: Close<br>Event             | Event<br>Reviewer<br>Event<br>Manager  | No           | Available in the <b>Event Pending Review</b> state to move the event record workflow to the <b>Event Closed</b> state.                                                       |

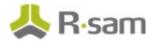

### **Incident Workflow**

This section covers the Workflow diagram, states, and buttons of the baseline Incident workflow in the Security Incident Response module.

#### **Workflow Diagram**

The following diagrams represent the baseline Incident workflow.

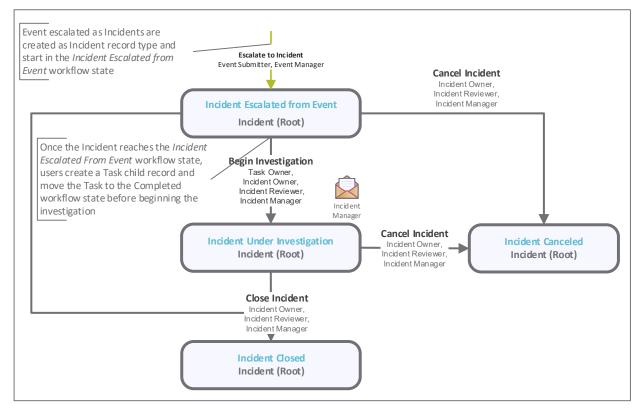

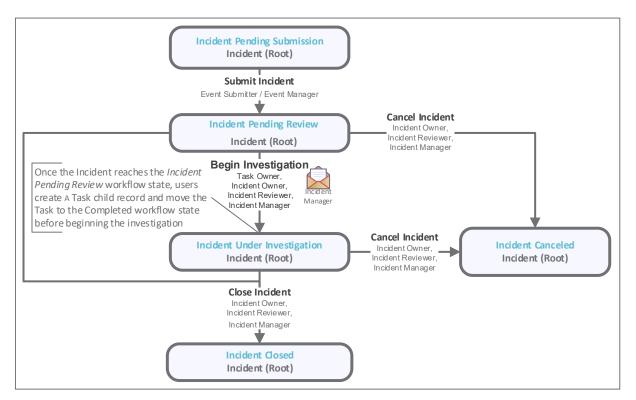

#### **Workflow States**

The following is a list of states associated with the baseline Incident workflow.

| Workflow State                            | Description                                                                                                    |  |
|-------------------------------------------|----------------------------------------------------------------------------------------------------|--|
| SIRP: Incident<br>Pending<br>Submission   | An incident that is created manually enters this state. No further action will be taken on the incident until the user submits the incident. After submission, the incident moves to the <b>Incident Pending Review</b> workflow state.                                                                                                    |  |
| SIRP: Incident<br>Pending Review          | In this state, an incident is reviewed and a decision is made on how to handle the incident. Depending on the outcome of analysis, the incident can be investigated, closed, or cancelled. Incidents to be investigated move to the <b>Incident Under Investigation</b> workflow state. Closed incidents move to the <b>Incident Closed</b> workflow state. Cancelled incidents move to the <b>Incident Cancelled</b> workflow state. |  |
| SIRP: Incident<br>Escalated from<br>Event |                                                                                                    |  |
| SIRP: Incident<br>Under<br>Investigation  | This workflow state indicates that the incident is being investigated. Child records, such as communications, evidence, and forensic examinations can be created in this workflow state.                                                                                                    |  |

**R**•sam

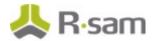

| Workflow State | Description                                                                                                    |  |
|----------------|----------------------------------------------------------------------------------------------------|--|
|                | This workflow state contains incidents that have been closed by an analyst.<br>Incidents are locked in this state.    |  |
|                | This workflow state contains incidents that have been cancelled by an analyst.<br>Incidents are locked in this state. |  |

#### **Workflow Buttons**

The following is a list of buttons that are available in the various states of the baseline Incident workflow.

| Button                        | Available to                                                 | Notification | Description                                                                                                    |  |
|-------------------------------|--------------------------------------------------------------|--------------|----------------------------------------------------------------------------------------------------|--|
| SIRP: Escalate<br>to Incident | Event<br>Reviewer<br>Event<br>Manager                        | No           | Available in the <b>Event Pending Review</b> state to change<br>the event into an incident. The incident is created in the<br><b>Incident Escalated from Event</b> workflow state.                                                                                                    |  |
| SIRP: Submit<br>Incident      | Incident<br>Submitter<br>Incident<br>Manager                 | No           | Available in the <b>Incident Pending Submission</b> state to move the incident record workflow to the <b>Incident</b><br><b>Pending Review</b> state.                                                                                                    |  |
| SIRP: Begin<br>Investigation  | Incident<br>Reviewer<br>Incident<br>Manager                  | No           | Available in the <b>Incident Pending Review</b> and <b>Inciden</b><br><b>Escalated from Event</b> states to move the incident recor<br>workflow to the <b>Incident Under Investigation</b> state.<br>This workflow button also runs all active Playbook Rules<br>against the Incident and will create related Tasks based of<br>those rules. |  |
| SIRP: Close<br>Incident       | Incident<br>Reviewer<br>Incident<br>Manager                  | No           | Available in the Incident Pending Review, Incident<br>Escalated from Event, and Incident Under<br>Investigation states to move the incident record workflow<br>to the Incident Closed state.                                                                                                    |  |
| SIRP: Cancel<br>Incident      | Incident<br>Reviewer<br>Incident<br>Manager                  | No           | Available in the Incident Pending Review, Incident<br>Escalated from Event, and Incident Under<br>Investigation states to move the incident record workflow<br>to the Incident Cancelled state.                                                                                                    |  |
| SIRP: Build<br>Task List      | SIRP<br>Incident<br>Reviewer<br>SIRP:<br>Incident<br>Manager | No           | Available in the <b>Incident Escalated from Event</b> and <b>Incident Under Investigation</b> states. Clicking this button records will create Task records that have been added on the Task Library tab.                                                                                                    |  |

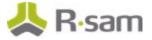

| Button                                 | Available to                                                 | Notification | Description                                                                                                    |
|----------------------------------------|--------------------------------------------------------------|--------------|----------------------------------------------------------------------------------------------------|
| SIRP: Create<br>Tasks From<br>Playbook | SIRP<br>Incident<br>Reviewer<br>SIRP:<br>Incident<br>Manager | No           | Available in the <b>Incident Pending Review</b> , <b>Incident</b><br><b>Escalated from Event</b> , and <b>Incident Under</b><br><b>Investigation</b> states. Clicking this button creates Task<br>records based on Playbook Rules. |

### **Task Workflow**

This section covers the workflow diagram, state, and buttons of the baseline Task workflow in the Security Incident Response module.

#### **Workflow Diagram**

The following diagram represents the baseline Task workflow.

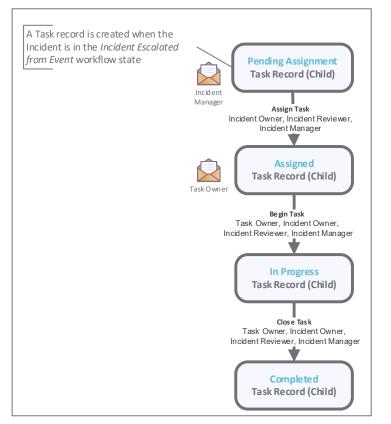

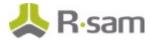

#### **Workflow States**

The following is a list of states associated with the baseline Task workflow.

| Workflow State                        | Description                                                                                                    |  |
|---------------------------------------|----------------------------------------------------------------------------------------------------|--|
| SIRP: Task -<br>Pending<br>Assignment | A task is created in this workflow state and will remain in this state until it is assigned.                                                                                                    |  |
| SIRP: Task -<br>Assigned              | A task is moved to this workflow state upon assignment. A notification is sent to the <i>Task Owner</i> upon assignment. The <i>Task Owner</i> must click <b>Begin Task</b> to move the task to the <b>Task - In Progress</b> workflow state. |  |
| SIRP: Task - In<br>Progress           | This workflow state contains tasks that are currently being worked. The Task Owner must click the <b>Task Completed</b> button to move the task to the <b>Task -Completed</b> workflow state.                                                 |  |
| SIRP: Task -<br>Completed             | This workflow state contains tasks that have been completed by the <i>Task Owner</i> . Tasks are locked in this state.                                                                                                    |  |

#### **Workflow Buttons**

The following is a list of buttons that are available in the various states of the baseline Task workflow.

| Button               | Available to                                              | Notification | Description                                                                                                    |
|----------------------|-----------------------------------------------------------|--------------|----------------------------------------------------------------------------------------------------|
| SIRP: Assign<br>Task | Incident<br>Reviewer<br>Incident<br>Manager               | Yes          | Available in the <b>Task – Pending Assignment</b> state to move the task to the <b>Task – Assigned</b> state. This also sends a notification to the <i>Task Owner</i> . |
| SIRP: Begin<br>Task  | Task Owner<br>Incident<br>Reviewer<br>Incident<br>Manager | No           | Available in the <b>Task – Assigned</b> state to move the task<br>to the <b>Task – In Progress</b> state.                                                               |
| SIRP: Close<br>Task  | Task Owner<br>Incident<br>Reviewer<br>Incident<br>Manager | No           | Available in the <b>Task – In Progress</b> state to move the task to the <b>Task – Completed</b> state.                                                                 |

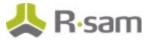

### **Rule Workflow**

This section covers the Workflow Diagram, states, and buttons of the baseline Rule workflow in the Security Incident Response module

#### **Workflow Diagram**

The following diagram represents the baseline Rule workflow.

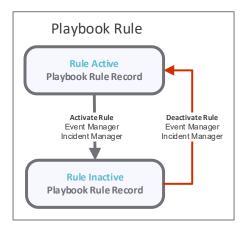

#### **Workflow States**

The following is a list of states associated with the baseline Rule workflow.

| Workflow State    | Description                                                                        |
|-------------------|------------------------------------------------------------------------------------|
| SIRP: Rule Active | A rule in this workflow state is run against new events and/or incidents.          |
|                   | A rule in this workflow state will not be run against new events and/or incidents. |

#### **Workflow Buttons**

The following is a list of buttons that are available in the various states of the baseline Rule workflow.

| Button                   | Available to                         | Notification | Description                                                                                      |
|--------------------------|--------------------------------------|--------------|--------------------------------------------------------------------------------------------------|
| Rule                     | Event Manager<br>Incident<br>Manager |              | Available in the <b>Rule Inactive</b> state to move the rule to the <b>Rule Active</b> state.    |
| SIRP: Deactivate<br>Rule | Event Manager<br>Incident<br>Manager |              | Available in the <b>Rule Active</b> state to move the rule<br>to the <b>Rule Inactive</b> state. |

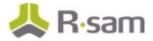

### **Library Task Workflow**

This section covers the Workflow diagram, states, and buttons of the baseline Rule workflow in the Security Incident Response module.

#### **Workflow Diagram**

The following diagram represents the baseline Library Task workflow.

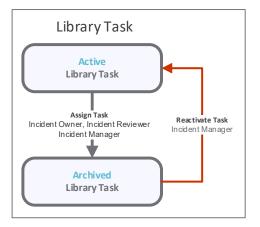

#### **Workflow States**

The following is a list of states associated with the baseline Library Task workflow.

| Workflow State | Description                                                                      |
|----------------|----------------------------------------------------------------------------------|
| -              | This workflow state contains Library Tasks that can be assigned to incidents.    |
| -              | This workflow state contains Library Tasks that cannot be assigned to incidents. |

#### **Workflow Buttons**

The following is a list of buttons that are available in the various states of the baseline Library Task workflow.

| Button                          | Available to        | Notification | Description                                                                                                    |
|---------------------------------|---------------------|--------------|----------------------------------------------------------------------------------------------------|
| SIRP: Archive Task<br>(Library) | Incident<br>Manager |              | Available in the <b>Library Task - Active</b> state to move the rule to the <b>Library Task - Archived</b> state. |
|                                 | Incident<br>Manager |              | Available in the <b>Library Task - Archived</b> state to move the rule to the <b>Library Task - Active</b> state. |

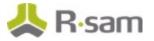

### **Workflow Roles**

The following is a list of workflow roles that perform tasks associated with the states in the baseline Security Incident Response workflows.

**Note:** Sample users for each of these roles are optionally provided with the baseline module installation package.

| User ID                      | Role                                     | Description                                                                                                    |
|------------------------------|------------------------------------------|----------------------------------------------------------------------------------------------------|
| NA                           | SIRP: Event<br>Submitter                 | This role is automatically assigned to the users that submit events.                                                                                                    |
| r_sirp_event_<br>reviewer    | SIRP: Event<br>Reviewer                  | This role is assigned to the users that own the responsibility to review event records. A user with this role reviews events and can escalate or close the event.                                                                                                    |
| r_sirp_event_<br>manager     | SIRP: Event<br>Manager                   | This role is assigned to the users that own the responsibility to<br>manage the event workflow. A user with this role can create, view,<br>update, and delete event records. These users can also create, view,<br>update and delete Event Escalation Rules.                                                                               |
| r_incident_su<br>bmitter     | SIRP: Incident<br>Submitter              | This role is automatically assigned to the users that submit incidents.                                                                                                    |
| r_sirp_inciden<br>t_reviewer | SIRP: Incident<br>Reviewer               | This role is assigned to the users that own the responsibility to review incident records. A user with this role reviews incidents and can initiate an investigation, close or cancel the investigation. This role allows a user to create, view and update incident records and to create, view and update child records of the incident. |
| r_sirp_inciden<br>t_manager  | SIRP: Incident<br>Manager                | This role is assigned to the users that own the responsibility to<br>manage the incident workflow. A user with this role can create, view,<br>update, and delete incident records, and create, view, and update<br>child records of the incident. Users with this role can also manage<br>Playbook Rules and the Task Library.             |
| r_sirp_task_o<br>wner        | SIRP: Task<br>Owner                      | This role is assigned to a user to whom you want to work on a specific portion of an incident. This role has read-only access to the incident record and read and update access to the tasks that are assigned to them.                                                                                                    |
| NA                           | SIRP: Task<br>Owner Parent<br>Permission | A user with this role has read-only access the parent incident records.                                                                                                    |

In addition to the above roles, the Rsam installation package includes an administrative role, **U**: **Object Administrator**, as well as a sample user for that role, **r\_admin**. This user has access to all record types, object types, workflow states, and workflow buttons across all Rsam baseline modules. Rsam Administrators should take necessary precautions to restrict standard users from accessing Rsam with this administrative role.

## **Importing Event Data**

Event data can be imported into the Security Incident Response module through several methods. Several import profiles, maps, and email listeners have been predefined for some of the more prevalent SIEM tools, such as Splunk, ArcSight, and QRadar. Additional profiles, maps, and email listeners can be configured as needed. Integration guides created for tools, such as Splunk and QRadar, and are available in the *Rsam Community* portal.

| Import Profile:                                                                       |
|---------------------------------------------------------------------------------------|
| SIRP Splunk Import +                                                                  |
|                                                                                       |
| Source:                                                                               |
| XML file +                                                                            |
| Map:                                                                                  |
| SIRP: SPLUNK_XML (v.1)                                                                |
| User ID:                                                                              |
|                                                                                       |
| Password:                                                                             |
|                                                                                       |
| Source Location:                                                                      |
| File Name \$                                                                          |
| UnCompress Compressed Files                                                           |
|                                                                                       |
| File Path:                                                                            |
| Browse Add Remove Clear All                                                           |
|                                                                                       |
|                                                                                       |
|                                                                                       |
|                                                                                       |
|                                                                                       |
| Add on Select File Mask: Original 🗧 File Mask works after loading saved profile only. |
| Import Now Customize New Map Parse Source                                             |

The following images show the Rsam Import pages.

## **Appendix 1: Automatic Event Analysis**

In addition to escalating and closing events manually, Rsam also provides the ability to implement Event Escalation Rules. Event Escalation Rules allow users with the Event Manager role to configure automatic actions based on the criteria included in the Event record. For example, to escalate DLP events automatically and close Privacy events automatically.

Event Escalation Rules can be managed from the **Event Rules** Home Page tab with the *Event Manager* role. Rules can be created, edited, deleted, and made active or inactive.

| 2                 | Create<br>an Event<br>Escalation<br>Rule | below to manage exit               | e left to create new event rules. Use the navigator<br>sting rules. Select a rule and click the "Open" button to<br>. Use the "Action" button to Activate and Deactivate |
|-------------------|------------------------------------------|------------------------------------|----------------------------------------------------------------------------------------------------|
| Search 🔍 💽        | Event Escalation Ru                      | Refre Cancel Add •                 | Coren Delete Assign Action • Go to X                                                                                                    |
|                   | *                                        |                                    | v                                                                                                    |
| Rule Inective (3) | Close all DLP Priva                      |                                    | This rule will close all events coming from DLP that are relat                                                                                                    |
|                   | Br      Escalate Hotline Ca              | ls .                               | This rule will automatically escalate any event coming from                                                                                                    |
|                   | - 🔐 💿 Escelete Equipment                 | Loss tickets from the Service Desk | This rule will automatically escalate any ticket from the Serv<br>Loss                                                                                                   |
|                   | *                                        |                                    |                                                                                                    |
| Results: 3 of 3   | Records Per Page                         | 50 << < Page 1 + of                | 1 > >> Limit total results to                                                                                                    |

Event Escalation criteria can be based on several attributes, such as Source, Category, Description and Event Notes. The From Address, To Address, and From Name attributes allow the rule to trigger based on the same attributes available on the Email Info tab of Event record type (this is useful if the event was created from an email).

| Event Escalation Rule (Admin [DAC]) Event Escalation Rule                        |                                                | 🖸 Editable                                   | Activate Rule Action | • • • • • × |
|----------------------------------------------------------------------------------|------------------------------------------------|----------------------------------------------|----------------------|-------------|
| Event Escalation Rule<br>Name                                                    | Close all DLP Privacy Events                   |                                              |                      |             |
| Event Escalation Rule<br>Description                                             | This rule will close all events coming from DL | P that are related to Privacy events.        |                      |             |
| Source (select one or more to match)                                             | DLP 🕘 🤏                                        | Category (select one or<br>more to match)    | Privacy/Compliance   | ٩           |
| Search the Description<br>for the following text:                                |                                                | Subcategory (select one<br>or more to match) | ۹.                   |             |
| Search the Event Notes<br>for the following text:                                |                                                | From Address:                                |                      |             |
| From Name:                                                                       |                                                | To Address:                                  |                      |             |
| * If rule conditions are<br>met, what workflow<br>button should be<br>simulated? | ٩                                              |                                              |                      |             |

## **Appendix 2: Automatic Task Generation from Playbook**

In addition to manually creating tasks for incidents, Rsam also provides the ability to automatically generate incident handling tasks based on Playbook Rules. Playbook Rules allow users with the *Incident Manager* role to configure automatic task creation based on the criteria included in the Playbook Rule record. The Playbook Rule references one or more tasks from the Task Library that will be generated if the criteria are met.

Playbook Rules can be managed from the **Playbook Rules** Home Page tab with the *Incident Manager* role. Rules can be created, edited, deleted, and made active or inactive.

The following images show accessing the tab and the **Playbook Rule** page.

| Start                        | Use the link to the                         | ight to  | create new Playt     | book Rules. Use    | the                                             | Click here                      | to create | a new Plays                    | book Rule.  |              |         |   |
|------------------------------|---------------------------------------------|----------|----------------------|--------------------|-------------------------------------------------|---------------------------------|-----------|--------------------------------|-------------|--------------|---------|---|
| Start                        | navigator below to r<br>dick the "Open" but |          |                      |                    | d                                               |                                 |           | an ceire-b                     |             |              |         |   |
| Welcome                      | "Action" button to A                        |          |                      |                    | 15.                                             |                                 |           |                                |             |              |         |   |
| Objects & Records            | Search 6                                    | Q        |                      |                    | Refresh                                         | Add •                           | Open      | Delete                         | Assign      | Action •     | Go to   | x |
| SURP                         | Select a group                              |          |                      | Pla                | Playbook Task Rule Name                         |                                 |           | Playbook Task Rule Description |             |              |         |   |
| Incoming Events              | Rule Active (1)                             |          |                      | V<br>Playbook Rule | Υ.                                              |                                 |           |                                | V.          | . Franks and | Fratian |   |
| Event Dashboard              | Rule Inactive (1)                           |          |                      | P Privacy Ev       | Events DLP Privacy Events notification<br>tasks |                                 |           |                                |             |              |         |   |
| Event Rules                  |                                             |          |                      |                    |                                                 |                                 |           |                                |             |              |         |   |
| Incident Response Navigator  |                                             |          | 4                    |                    |                                                 |                                 |           |                                |             |              |         |   |
| Incident Response Dashboard  |                                             |          |                      |                    |                                                 |                                 |           |                                |             |              |         |   |
| Playbook Rules               |                                             |          | 1                    |                    |                                                 |                                 |           |                                |             |              |         |   |
| Task Library                 |                                             |          |                      |                    |                                                 |                                 |           |                                |             |              |         |   |
| SIRP Admin                   |                                             |          |                      |                    |                                                 |                                 |           |                                |             |              |         |   |
| Submit a new Incident Record |                                             |          |                      |                    |                                                 |                                 |           |                                |             |              |         |   |
|                              |                                             |          |                      |                    |                                                 |                                 |           |                                |             |              |         |   |
| Start                        | Playbook Rule                               |          |                      |                    |                                                 | Editable                        | Deactivat | e Rule                         | Action •    | 4 > 4        | ×       |   |
| Start                        | (Admin [DAC])                               |          |                      |                    |                                                 |                                 |           |                                |             |              |         |   |
| Welcome                      | C Playbook Tasks Rules                      |          |                      |                    |                                                 |                                 |           |                                |             |              | >       |   |
| Objects & Records            | Playbook Task<br>Rule Name                  | DLP Priv | acy Events           |                    |                                                 |                                 |           |                                |             |              | 1       |   |
| STRP                         | Playbook Task Rule                          | DLP Priv | acy Events notificat | ion tasks          |                                                 |                                 |           |                                |             |              |         |   |
| Incoming Events              | Description                                 |          |                      |                    |                                                 |                                 |           |                                |             |              | · •     |   |
| Event Dashboard              | Source (select one<br>or more)              | DLP C    | 9                    |                    | Catego                                          | ry (select o                    |           | vacy/Compli                    | ance 🔕 🔍    |              |         |   |
| Event Rules                  | or more)                                    |          |                      |                    |                                                 | OF BIO                          | e)        |                                |             |              |         |   |
| Incident Response Navigator  | Search the<br>Description for the           |          |                      |                    | Subca                                           | tegory (sel                     |           |                                | 2           |              |         |   |
| Incident Response Dashboard  | following text:                             |          |                      |                    |                                                 | one of mor                      |           |                                |             |              |         |   |
| Playbook Rules               |                                             |          |                      |                    |                                                 |                                 | Refres    | h Add                          | Open        | Remove       |         |   |
| Task Library                 | <ul> <li>Tasks to Trigger</li> </ul>        |          |                      |                    |                                                 |                                 | werfes    | AUG AUG                        | open        | Kenove       | ' I     |   |
| SIRP Admin                   |                                             |          | Record Type          | Task Type          | Tas                                             | k Name                          |           |                                | Task Instru | ctions       | n       |   |
| Submit a new Incident Record |                                             |          | v                    | v                  | v                                               |                                 |           |                                | v           |              |         |   |
| Assessments                  |                                             | ð        | Library Task         | Notify             |                                                 | y Manageme                      |           |                                |             |              |         |   |
| Vendors                      |                                             | ð        | Library Task         | Notify             |                                                 | y Individuals<br>lost / disclos |           | ords                           |             |              |         |   |
| Rinks                        |                                             |          |                      |                    |                                                 |                                 |           |                                |             |              |         |   |
|                              |                                             |          |                      |                    |                                                 |                                 |           |                                |             |              |         | 1 |

## **Appendix 3: Offline Decision Making**

Rsam email notifications are configurable including what notification should be sent, what users or roles will receive the notifications, and the content in the notifications.

Offline Decision Making is a powerful and popular feature of Rsam. It provides the Rsam platform directly to the users to perform workflow actions without connecting to the Rsam module. The follow image illustrates an example notification template that has custom text, data from the record, embedded links to the application, and Offline Decision Making actions.

|       | Subject:                                                     | RE: Exception Requestion #2241 Confirmation for Bill Smith                                                                                                    |  |  |  |  |  |
|-------|--------------------------------------------------------------|----------------------------------------------------------------------------------------------------|--|--|--|--|--|
| Subj  | Subject: Exception Request #2241 Confirmation for Bill Smith |                                                                                                    |  |  |  |  |  |
|       | ,                                                            | approval has been submitted for Exception Request <b>#2241</b> , submitted by Bill Smith on 5/5/2014. You have been<br>he senior reviewer in charge of final acceptance or rejection of this request.                                      |  |  |  |  |  |
| Deta  | ails:                                                        |                                                                                                    |  |  |  |  |  |
| Exce  | ption Req                                                    | uest: #2241                                                                                                    |  |  |  |  |  |
| Subr  | nitted by:                                                   | Bill Smith on 5-5-2014                                                                                                    |  |  |  |  |  |
| Appr  | roved by:                                                    | Wanda Johnson on 5-10-2014                                                                                                    |  |  |  |  |  |
| Expir | ration Dat                                                   | e: 5-15-2014                                                                                                    |  |  |  |  |  |
| Shor  | t Descrip                                                    | tion: (View Full Details in Rsam)                                                                                                    |  |  |  |  |  |
|       |                                                              | ementation of "Order-It" (order management system) is unable to conform to the organization 3DES encryption<br>S has been implemented until the vendor can support fully support 3DES. A temporary exception is requested until that time. |  |  |  |  |  |
| Sele  | ct an acti                                                   | on from the list below:                                                                                                    |  |  |  |  |  |
|       | Accep                                                        | t this Request                                                                                                    |  |  |  |  |  |

Reject this Request

## **Appendix 4: User Assignment Options**

Rsam allows organizations to customize configurations and workflows to their specific business practices. There are many methods by which users can be assigned roles (such as, who is responsible for reviewing and approving exceptions). The following are the most common assignment methods:

- Individual users are assigned to a group. The group is then assigned to the object under which the records are saved. When assigned to the object, the group is also given a specific role. This accomplishes the following:
  - All users in that group inherit the role assigned to the group in the context of the object and all the records under that object.
  - All users in that group have the functionality allocated to that role in the context of the object and all of the records under that object.
- Individual users are assigned a specific role directly in a record. This provides the same result as above granting the user the functionality with the allocated role. However, it is only in the context of that specific record. No other permissions are granted to the parent object or any other record under that object.

The method for implementing the assignment can also be customizable. The assignment can be manually made through an attribute, assigned when the records are created or imported, or automatically made at different points in the workflow.

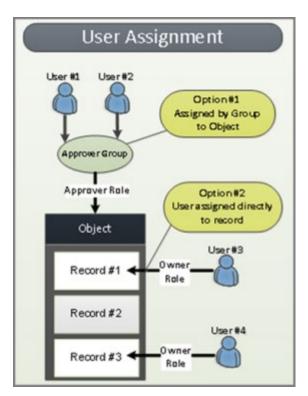

## **Appendix 5: Rsam Documentation**

### **Security Incident Response Module Tutorial**

For a detailed walk-through of the Security Incident Response Module user experience, refer the *Security Incident Response Module Step-by-Step Tutorial*. You should have received the *Security Incident Response Module Step-by-Step Tutorial* along with the Security Incident Response Module instance. If not, contact your Rsam Customer Representative to obtain an electronic copy of the *Security Incident Response Module Step-by-Step Tutorial*.

### **Online Help**

This document provides an overview of the Security Incident Response Module configuration. To get familiar with the specific Rsam features used in this configuration, refer the *Rsam End-User Help*, *Rsam Administrator Help*, or both. The Online help you can access depends on your user permissions.

To access the Online Help, perform the following steps:

- 1. Sign in to your Rsam instance. For example, sign in as *Example Administrator* user. Provide the **Username** as *r\_admin* and **Password** as *password*.
- 2. Hover the cursor over **Help** and select an Online help from the menu that appears. Depending on your user permissions, you will be able to access the Rsam End-User Help, Rsam Administrator Help, Step-by-Step Tutorials, or all.

The following image shows the *Rsam Administrator Help*, opened from the *Example Administrator* user account.

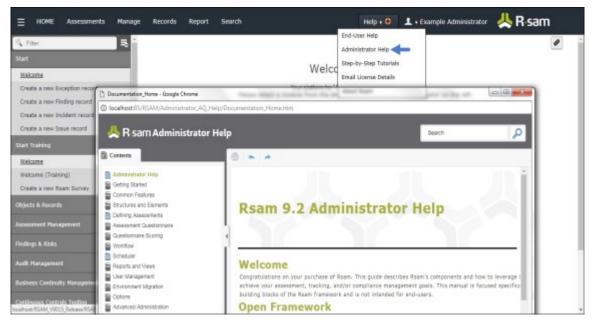